# **ਪਿਆਰੇਪਿਪਿਆਰਥੀਓ!!**

**10ਿੀੀਂਜਮਾਤ ਿੀ ਇਸ ਈ-ਬ ੁੱਕ ਪਿਚ ਕੰਪਿਊਟਰ ਸਾਇੰਸ ਿੇਨਿੇਂਪਸਲੇਬਸ (2023- 24) ਅਨ ਸਾਰ ਤ ਹਾਨ ੰ ਸਟਡੀ ਮਟੀਰੀਅਲ ਭੇਪਜਆ ਜਾ ਪਰਹਾ ਹੈ। ਤ ਸੀੀਂ ਆਿਣੇ ਟੈਸਟ/ਿੇਿਰਾੀਂ ਿੀ ਪਤਆਰੀ ਇਹਨਾੀਂ ਨੋਟਸਾੀਂ ਨ ੰ ਿੜ੍ਹਿੇਹੋਏ ਅਤੇਹੇਠਾੀਂ ਪਿਤੇਪਿਡੀਓ ਲੈਕਚਰਾੀਂ ਨ ੰ ਿੇਖਿੇਹੋਏ ਬੜ੍ੀ ਆਸਾਨੀ ਨਾਲ ਕਰ ਸਕਿੇਹੋ। ਪਨੁੱ ਚੇਪਨੁੱ ਲੇਰੰਗ ਪਿਚ ਪਿਡੀਓ ਲੈਕਚਰਾੀਂਿੇਪਲੰਕ ਪਿਤੇਗਏ ਹਨ, ਪਜਨਹਾੀਂਉਿਰ ਕਪਲੁੱਕ ਕਰਕੇਤ ਸੀੀਂਸੰਬੰਧਤ ਿਾਠ ਿਾ ਪਿਡੀਓ ਲੈਕਚਰ ਿੇਖਿੇਹੋਏ ਉਸ ਿਾਠ ਨ ੰ ਚੰਗੀ ਤਰਹਾੀਂਸਮਝ ਸਕਿੇਹੋ।**

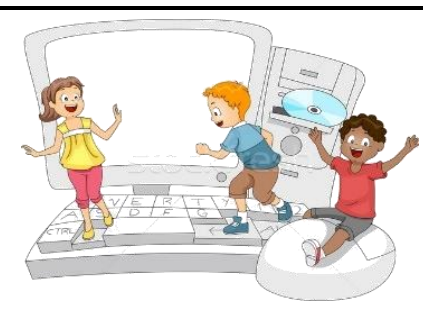

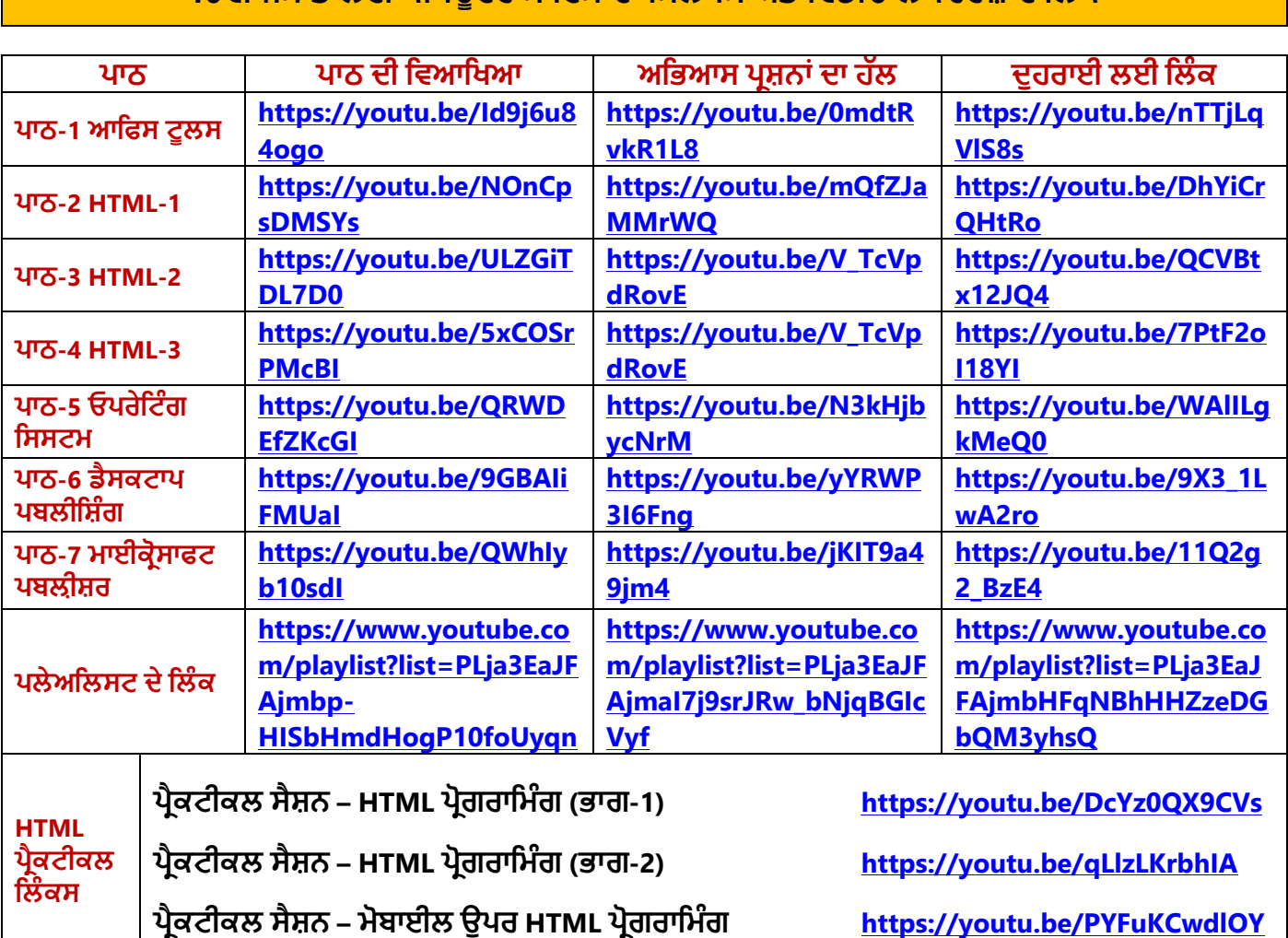

## **10ਿੀੀਂਜਮਾਤ ਲਈ ਕੰਪਿਊਟਰ ਸਾਇੰਸ ਿਾ ਪਸਲੇਬਸ ਅਤੇਪਿਡੀਓ ਲੈਕਚਰਜ਼ ਿੇਪਲੰਕ**

**[PLEASE DO NOT FORGET TO LIKE, SHARE AND SUBSCRIBE OUR YOUTUBE CHANNEL](http://youtube.com/c/computersciencepunjab) <http://youtube.com/c/computersciencepunjab>** 

> **ਪਤਆਰ ਕਰਤਾ: ਪਿਕਾਸ ਕਾੀਂਸਲ ਅਤੇਸ ਖਪਿੰਿਰ ਪਸੰਘ**

ਕੰਪਿਊਟਰ ਫੈਕਲਟੀ, ਸ਼ਹੀਦ ਉਧਮ ਸਿੰਘ ਸਰਕਾਰੀ (ਕੰ) ਸੀ. ਸੈ. ਸਕੂਲ, ਸਨਾਮ ਉਧਮ ਸਿੰਘ ਵਾਲਾ (ਸੰਗਰੂਰ)

6ਵੀਂ ਤੋਂ 12ਵੀਂ ਕਿਸੇ ਵੀ ਜਮਾਤ ਲਈ ਕੰਪਿਊਟਰ ਸਾਇੰਸ ਦੇ ਸਟਡੀ ਮਟੀਰੀਅਲ/ਈ-ਬੁੱਕਸ/ਈ-ਕੰਟੈਂਟਸ (ਪੰਜਾਬੀ/ਅੰਗਰੇਜ਼ੀ **ਮਾਪਧਅਮ ਪਿਚ) ਡਾਊਨਲੋਡ ਕਰਨ ਲਈ ਹੇਠਾੀਂਪਿਤੇਪਲੰਕ ਿੀ ਿਰਤੋਂਕਰੋਜੀ:**

**<http://cspunjab.nirmancampus.co.in/study.php>**

#### **ਿਾਠ – 3 HTML (ਭਾਗ -II)**

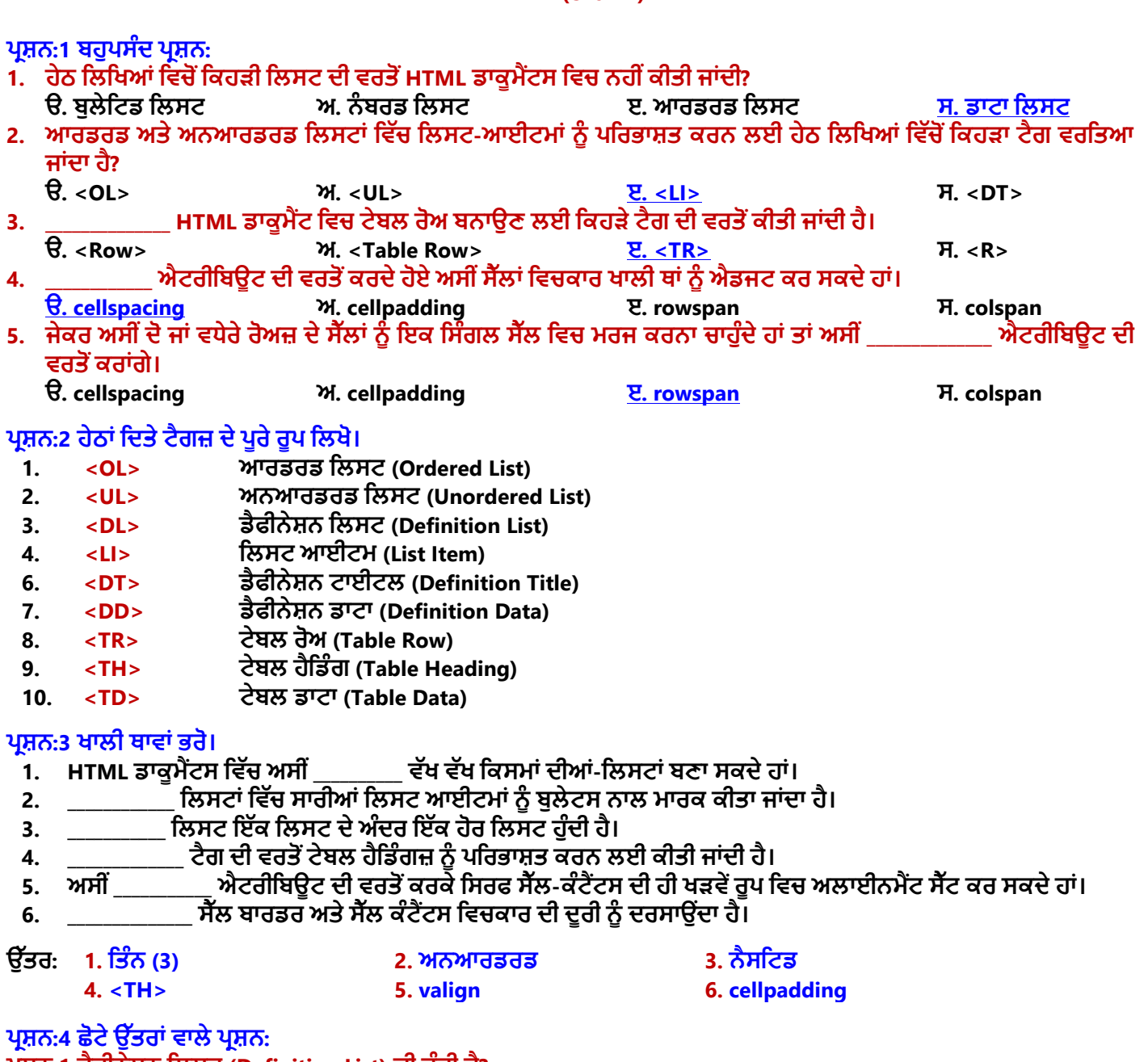

#### **ਿਰਸ਼ਿ:1 ਡੈਫੀਿੇਸ਼ਿ ਤਲਸਟ (Definition List) ਕੀ ਹੁੰਦੀ ਹੈ?**

**ਉਿੱਿਰ: ਡੈਫੀਿੇਸ਼ਿ ਤਲਸਟ ਿੂੰ ਤਡਸਕਰੀਿਸ਼ਿ ਤਲਸਟ ਿੀ ਤਕਹਾ ਜਾਾਂਦਾ ਹੈ। ਇਹ ਆਈਟਮਾਾਂ ਦੀ ਉਹ ਤਲਸਟ ਹੁੰਦੀ ਹੈ ਤਜਸ ਤਿਚ ਹਰੇਕ ਆਈਟਮ ਜਾਾਂ ਸ਼ਬਦ ਦਾ ਿਰਣਿ ਜਾਾਂਿਤਰਭਾਸ਼ਾ ਤਦਿੀ ਗਈ ਹੁੰਦੀ ਹੈ। ਇਸ ਤਲਸਟ ਤਿਿੱਚ ਆਈਟਮਾਾਂ ਿੂੰਤਡਕਸ਼ਿਰੀ ਿਾਾਂਗ ਸੂਚੀਬਿੱਧ ਕੀਿਾ ਤਗਆ ਹੁੰਦਾ ਹੈ। HTML ਤਿਿੱਚ ਡੈਫੀਿੇਸ਼ਿ ਤਲਸਟ ਬਿਾਉਣ ਲਈ <DL> ਟੈਗ ਦੀ ਿਰਿੋਂਕੀਿੀ ਜਾਾਂਦੀ ਹੈ। ਡੈਫੀਿੇਸ਼ਿ ਤਲਸਟ ਤਿਿੱਚ ਹਰੇਕ ਤਲਸਟ-ਆਈਟਮ ਤਿਿੱਚ ਦੋ ਐਾਂਟਰੀਆਾਂਹੁੰਦੀਆਾਂ ਹਿ:**

- **ਡੈਫੀਿੇਸ਼ਿ ਟਾਈਟਲ (ਡਾਟਾ ਟਰਮ): ਇਸ ਲਈ <DT> ਟੈਗ ਦੀ ਿਰਿੋਂ ਕੀਿੀ ਜਾਾਂਦੀ ਹੈ।**
- **ਡੈਫੀਿੇਸ਼ਿ ਤਡਸਕਰੀਿਸ਼ਿ (ਡਾਟਾ ਡੈਫੀਿੇਸ਼ਿ): ਇਸ ਲਈ <DD> ਟੈਗ ਦੀ ਿਰਿੋਂ ਕੀਿੀ ਜਾਾਂਦੀ ਹੈ।**

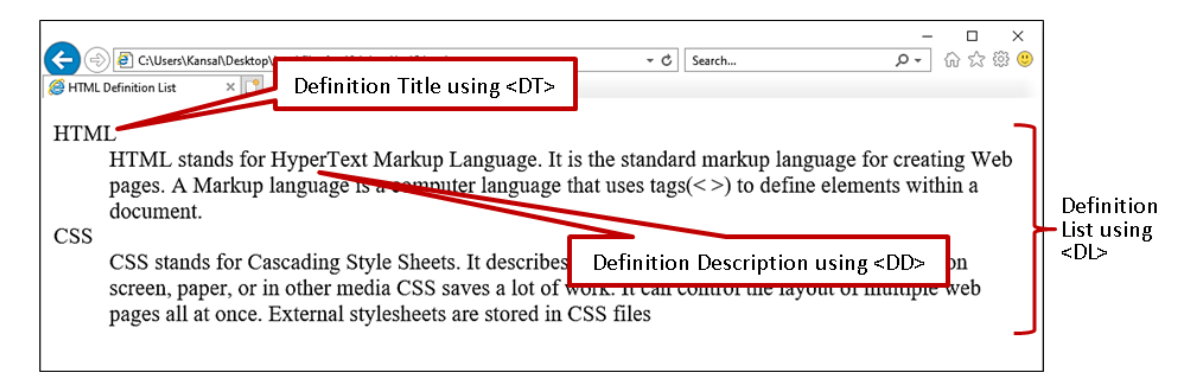

ਪ੍ਰਸ਼ਨ:2 ਆਰਡਰਡ ਲਿਸਟ ਕੀ ਹੁੰਦੀ ਹੈ? ਆਰਡਰਡ ਲਿਸਟ ਬਨਾਉਣ ਲਈ ਵਰਤੇ ਜਾਂਦੇ ਟੈਗਜ਼ ਅਤੇ ਐਟਰੀਬਿਊਟਸ ਦੇ ਨਾਂ ਲਿਖੋ। ਉੱਤਰ: ਆਰਡਰਡ-ਲਿਸਟ ਨੂੰ ਨੰਬਰਡ ਲਿਸਟ ਵੀ ਕਿਹਾ ਜਾਂਦਾ ਹੈ ਕਿਉਂਕਿ ਇਸ ਲਿਸਟ ਵਿਚ ਆਈਟਮਾਂ ਦੀ ਸੂਚੀ ਨੂੰ ਨੰਬਰਾਂ ਵਾਲੇ ਫਾਰਮੈਟ ਵਿੱਚ **ਤਦਿਾਇਆ ਜਾਾਂਦਾ ਹੈ। ਇਹਿਾਾਂ ਤਲਸਟਾਾਂ ਦੀ ਿਰਿੋਂ ਉਸ ਸਮੇਂ ਕੀਿੀ ਜਾਾਂਦੀ ਹੈਜਦੋਂਤਲਸਟ ਤਿਿੱਚ ਆਈਟਮਾਾਂਦਾ ਕਰਮ ਮਹਿੱਿਿਿੂਰਿ ਹੋਿੇ। ਆਰਡਰਡ ਤਲਸਟ ਲਈ ਟੈਗ ਅਿੇਐਟਰੀਤਬਊਟਸ:**

- **HTML ਤਿਿੱਚ ਆਰਡਰਡ ਤਲਸਟ ਬਣਾਉਣ ਲਈ <OL> ਟੈਗ ਦੀ ਿਰਿੋਂਕੀਿੀ ਜਾਾਂਦੀ ਹੈ। ਤਲਸਟ ਤਿਿੱਚ ਤਲਸਟ-ਆਈਟਮਾਾਂ ਿੂੰ ਦਰਸਾਉਣ ਲਈ <LI> ਟੈਗ ਦੀ ਿਰਿੋਂਕੀਿੀ ਜਾਾਂਦੀ ਹੈ।**
- **<OL> ਟੈਗ ਲਈ ਆਮ ਿੌਰ 'ਿੇType ਅਿੇStart ਐਟਰੀਤਬਊਟਸ ਦੀ ਿਰਿੋਂ ਕੀਿੀ ਜਾਾਂਦੀ ਹੈ। Type ਐਟਰੀਤਬਊਟ ਦੀ ਿਰਿੋਂ ਿਾਲ ਤਲਸਟ ਲਈ ਿੰ ਬਤਰੰਗ ਦੀ ਤਕਸਮ ਸੈਟ ਕੀਿੀ ਜਾਾਂਦੀ ਹੈ, ਜਦੋਂਤਕ Start ਐਟਰੀਤਬਊਟ ਦੀ ਿਰਿੋਂਤਲਸਟ ਦੀ ਿੰ ਬਤਰੰਗ ਦੇਸ਼ੁਰੂਆਿੀ ਤਬੰਦੂਿੂੰਸੈਟ ਕਰਿ ਲਈ ਕੀਿੀ ਜਾਾਂਦੀ ਹੈ।**

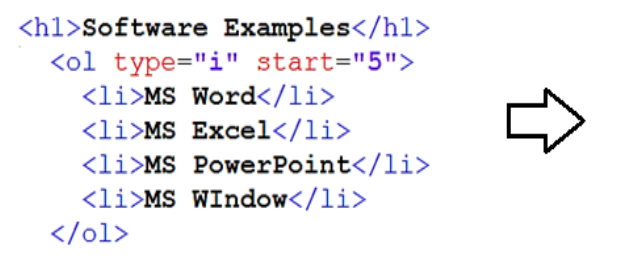

### **Software Examples**

v. MS Word vi. MS Excel vii. MS PowerPoint viii. MS WIndow

# **ਿਰਸ਼ਿ:3 HTML ਤਿਚ ਟੇਬਲਜ਼ ਬਿਾਉਣ ਲਈ ਿਰਿੇ ਜਾਾਂਦੇ ਿਿੱਿ-ਿਿੱਿ ਮੁਿੱਢਲੇ ਟੈਗਜ਼ ਦੇ ਿਾਾਂ ਤਲਿੋ।**

**ਉਿੱਿਰ: HTML ਤਿਿੱਚ ਟੇਬਲ ਬਣਾਉਣ ਲਈ ਹੇਠਾਾਂ ਤਦਿੇ ਮੁਿੱਢਲੇ ਟੈਗਜ਼ ਦੀ ਿਰਿੋਂ ਕੀਿੀ ਜਾਾਂਦੀ ਹੈ:**

• **<TABLE>** • **<TR>** • **<TH>** • **<TD>**

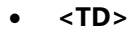

#### **ਿਰਸ਼ਿ:4 ਿੁਸੀਾਂHTML ਟੇਬਲਜ਼ ਤਿਚ ਸੈਿੱਲਾਾਂ ਿੂੰ ਤਕਸ ਿਰ੍ਾਾਂ ਮਰਜ ਕਰੋਗੇ?**

**ਉਿੱਿਰ: ਸੈਿੱਲਾਾਂ ਿੂੰ ਮਰਜ ਕਰਿ ਿੋ ਭਾਿ ਹੈਦੋਜਾਾਂ ਦੋਿੋਂਿਿੱਧ ਸੈਿੱਲਾਾਂ ਿੂੰ ਤਮਲਾ ਕੇਇਿੱਕ ਸੈਿੱਲ ਬਣਾਉਣਾ। HTML ਟੇਬਲ ਤਿਿੱਚ ਸੈਿੱਲਾਾਂਿੂੰਤਮਲਾਉਣ ਲਈ Colspan ਅਿੇRowspan ਐਟਰੀਤਬਊਟਸ ਦੀ ਿਰਿੋਂਕੀਿੀ ਜਾਾਂਦੀ ਹੈ। ਇਹਿਾਾਂ ਐਟਰੀਬਊਟਸ ਦੀ ਿਰਿੋਂ<TD> ਜਾਾਂ<TH> ਟੈਗਜ਼ ਤਿਚ ਕੀਿੀ ਜਾਾਂਦੀ ਹੈ:**

- **Colspan: ਇਹ ਦੋਜਾਾਂਦੋਿੋਂਿਿੱਧ ਕਾਲਮਾਾਂਦੇਸੈਿੱਲਾਾਂਿੂੰਮਰਜ ਕਰਿ ਲਈ ਿਰਤਿਆ ਜਾਾਂਦਾ ਹੈ। ਉਦਾਹਰਿ: <td colspan= "2">**
- **Rowspan: ਇਹ ਦੋਜਾਾਂਦੋਿੋਂਿਿੱਧ ਰੋਅਜ਼ ਦੇਸੈਿੱਲਾਾਂਿੂੰਮਰਜ ਕਰਿ ਲਈ ਿਰਤਿਆ ਜਾਾਂਦਾ ਹੈ। ਉਦਾਹਰਿ: <td rowspan= "2">**

#### **ਿਰਸ਼ਿ:5 ਟੇਬਲ ਦੀ ਬੈਕਗਰਾਊਡਾਂ ਿੰੂਫਾਰਮੇਟ ਕਰਿ ਲਈ <table> ਟੈਗ ਤਿਚ ਿਰਿੇ ਜਾਣ ਿਾਲੇ ਿਿੱਿ-ਿਿੱਿ ਐਟਰੀਤਬਊਟਸ ਦਾ ਿਰਿਣ ਕਰੋ।**

**ਉਿੱਿਰ: ਟੇਬਲ ਬੈਕਗਰਾਊਡਾਂ ਿੂੰ<TABLE> ਟੈਗ ਦੇਐਟਰੀਤਬਊਟਸ ਦੀ ਮਦਦ ਿਾਲ ਫਾਰਮੈਟ ਕੀਿਾ ਜਾ ਸਕਦਾ ਹੈ। ਅਸੀਾਂਹੇਠਾਾਂਤਦਿੱਿੇਐਟਰੀਤਬਊਟਸ ਦੀ ਿਰਿੋਂਕਰਕੇਟੇਬਲ ਦੀ ਬੈਕਗਰਾਊਡਾਂ ਿੂੰ ਫਾਰਮੇਟ ਕਰ ਸਕਦੇਹਾਾਂ:**

- **Bgcolor: ਇਹ ਐਟਰੀਤਬਊਟ ਟੇਬਲ ਦੀ ਬੈਕਗਰਾਊਡਾਂ ਦਾ ਰੰਗ ਬਦਲਣ ਲਈ ਿਰਤਿਆ ਜਾਾਂਦਾ ਹੈ। ਉਦਾਹਰਿ ਲਈ: <table bgcolor="pink">…….</table>**
- **Background: ਇਹ ਐਟਰੀਤਬਊਟ ਟੇਬਲ ਦੀ ਬੈਕਗਰਾਊਡਾਂ ਉਿਰ ਿਸਿੀਰ ਸੈਿੱਟ ਕਰਿ ਲਈ ਿਰਤਿਆ ਜਾਾਂਦਾ ਹੈ। ਉਦਾਹਰਿ ਲਈ: <table background= "back.jpg">…….</table>**

#### ਪਸ਼ਨ:5 ਵੱਡੇ ਉੱਤਰਾਂ ਵਾਲੇ ਪਸ਼ਨ

**ਿਰਸ਼ਿ:1 ਟੇਬਲਜ਼ (tables) ਕੀ ਹੁੰਦੇ ਹਿ? HTML ਡਾਕੂਮੈਂਟ ਤਿਚ ਟੇਬਲ ਬਿਾਉਣ ਲਈ ਿਰਿੇ ਜਾਣ ਿਾਲੇ ਮੁਿੱਢਲੇ ਟੈਗਜ਼ ਦਾ ਿਰਿਣ ਕਰੋ।** ਉੱਤਰ: ਟੇਬਲ ਇੱਕ ਅਜਿਹੀ ਸਟਰਕਚਰ ਹੁੰਦੀ ਹੈ ਜਿਸ ਵਿੱਚ ਡਾਟਾ ਨੂੰ ਰੋਅਜ਼ ਅਤੇ ਕਾਲਮਾਂ ਵਿੱਚ ਵਿਵਸਥਿਤ ਕੀਤਾ ਜਾਂਦਾ ਹੈ। ਟੇਬਲਾਂ ਦੀ ਵਰਤੋਂ ਮੁੱਖ ਤੌਰ 'ਤੇ ਡਾਟਾ ਨੂੰ ਸਾਰਣੀਬੱਧ ਰੂਪ ਵਿੱਚ ਦਰਸਾਉਣ ਲਈ ਕੀਤੀ ਜਾਂਦੀ ਹੈ। ਟੇਬਲ ਵਿੱਚ ਦਿਖਾਈ ਗਈ ਜਾਣਕਾਰੀ ਆਸਾਨੀ ਨਾਲ ਪੜ੍ਹਨਯੋਗ ਅਤੇ ਸਮਝਣਯੋਗ ਹੰੰਦੀ ਹੈ। ਟੇਬਲ ਵਿਚ ਡਾਟਾ ਨੂੰ ਸੈੱਲਾਂ ਵਿੱਚ ਦਿਖਾਈਆ ਜਾਂਦਾ ਹੈ। HTML ਵਿੱਚ ਟੇਬਲ ਬਣਾਉਣ ਲਈ ਹੇਠਾਂ ਦਿੱਤੇ ਟੈਗ ਵਰਤੇ ਜਾਂਦੇ **ਹਿ:**

- **<TABLE> ਟੈਗ: HTML ਤਿਿੱਚ ਇਸ ਟੈਗ ਦੀ ਿਰਿੋਂਟੇਬਲ ਿੂੰ ਿਤਰਭਾਤਸ਼ਿ ਕਰਿ ਲਈ ਕੀਿੀ ਜਾਾਂਦੀ ਹੈ।**
- <TR> ਟੈਗ: TR ਦਾ ਅਰਥ ਹੈ ਟੇਬਲ ਰੋਅ। ਇਹ ਟੈਗ <TABLE> ਟੈਗ ਵਿੱਚ ਇੱਕ ਰੋਅ ਨੂੰ ਪਰਿਭਾਸ਼ਿਤ ਕਰਨ ਲਈ ਵਰਤਿਆ ਜਾਂਦਾ ਹੈ।
- **<TH> ਟੈਗ: TH ਦਾ ਅਰਥ ਹੈਟੇਬਲ ਹੈਤਡੰਗ। ਇਹ ਟੈਗ ਟੇਬਲ ਦੇ ਕਾਲਮ ਹੈਤਡੰਗਜ਼ ਿੂੰਿਤਰਭਾਤਸ਼ਿ ਕਰਿ ਲਈ ਿਰਤਿਆ ਜਾਾਂਦਾ ਹੈ। ਆਮ ਿੌਰ 'ਿੇ, ਅਸੀਾਂਟੇਬਲ ਦੀ ਸਭ ਿੋਂ ਉਿਰਲੀ ਰੋਅ ਤਿਚ ਇਹਿਾਾਂ ਹੈਤਡੰਗਜ਼ ਿੂੰ ਿਰਤਭਾਤਸ਼ਿ ਕਰਦੇ ਹਾਾਂ।**
- **<TD> ਟੈਗ: TD ਦਾ ਅਰਥ ਹੈਟੇਬਲ ਡਾਟਾ। ਇਹ ਟੈਗ ਸੈਿੱਲ ਤਿਚਲੇ ਡਾਟਾ ਿੂੰਿਤਰਭਾਤਸ਼ਿ ਕਰਿ ਲਈ ਿਰਤਿਆ ਜਾਾਂਦਾ ਹੈ।**

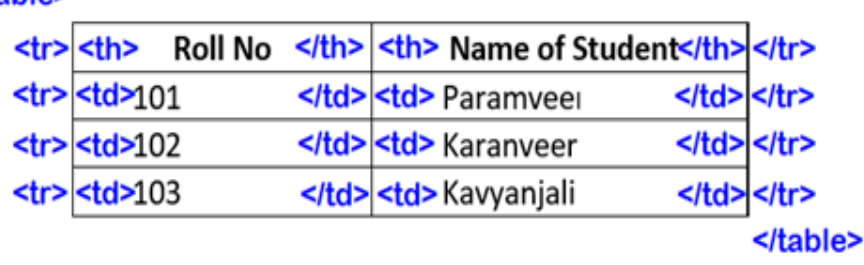

**ColSpan (Merging of Column Cells)** 

**RowSpan (Merging of Row Cells)** 

**ਿਰਸ਼ਿ:2 ਸੈਿੱਲ ਿੈਤਡੰਗ (Cell Padding) ਅਿੇ ਸੈਿੱਲ ਸਿੇਤਸੰਗ (Cell Spacing) ਕੀ ਹੁੰਦੀ ਹੈ? ਢੁਕਿੀਆਾਂ ਉਦਾਹਰਣਾਾਂ ਿਾਲ ਿਰਿਣ ਕਰੋ। ਉਿੱਿਰ: CellPadding ਅਿੇCellSpacing ਇਹ ਦੋਿੇਂ <TABLE> ਟੈਗ ਦੇਐਟਰੀਤਬਊਟਸ ਹਿ। ਇਹਿਾਾਂ ਐਟਰੀਤਬਊਟਸ ਦੀ ਿਰਿੋਂਟੇਬਲ ਸੈਿੱਲਾਾਂ ਅੰਦਰ/ਤਿਿੱਚਕਾਰ ਿਾਲੀ ਥਾਾਂ ਸੈਟ ਕਰਿ ਲਈ ਕੀਿੀ ਜਾਾਂਦੀ ਹੈ।**

- **CellPadding (ਸੈਿੱਲਿੈਤਡੰਗ): ਇਹ ਐਟਰੀਤਬਊਟ ਸੈਿੱਲ ਦੇਅੰਦਰ ਿਾਲੀ ਥਾਾਂਿੰੂਦਰਸ਼ਾਉਦਾਂ ਾ ਹੈ। ਇਸ ਐਟਰੀਤਬਊਟ ਦੀ ਿਰਿੋਂਸੈਿੱਲ ਬਾਰਡਰ ਅਿੇਸੈਿੱਲ ਡਾਟਾ ਤਿਚਕਾਰ ਿਾਲੀ ਥਾਾਂਿਤਰਭਾਤਸ਼ਿ ਕਰਿ ਲਈ ਕੀਿੀ ਜਾਾਂਦੀ ਹੈ। ਤਡਫਾਲਟ ਸੈਿੱਲ ਿੈਤਡੰਗ 1 ਤਿਕਸਲ ਹੁੰਦੀ ਹੈ। ਉਦਾਹਰਿ ਲਈ: <Table CellPadding = "5">**
- **CellSpacing (ਸੈਿੱਲ ਸਿੇਤਸੰਗ): ਇਹ ਐਟਰੀਤਬਊਟ ਸੈਿੱਲ ਿੋਂਬਾਹਰ ਿਾਲੀ ਥਾਾਂਿੰੂਦਰਸ਼ਾਉਦਾਂ ਾ ਹੈ। ਇਸ ਐਟਰੀਤਬਊਟ ਦੀ ਿਰਿੋਂਟੇਬਲ ਸੈਿੱਲਾਾਂ ਦੇਤਿਚਕਾਰ ਿਾਲੀ ਥਾਾਂਿਤਰਭਾਤਸ਼ਿ ਕਰਿ ਲਈ ਕੀਿੀ ਜਾਾਂਦੀ ਹੈ। ਤਡਫਾਲਟ ਸੈਿੱਲਸਿੇਤਸੰਗ 2 ਤਿਕਸਲ ਹੁੰਦੀ ਹੈ। ਉਦਾਹਰਿ ਲਈ: <Table CellSpacing = "7">**

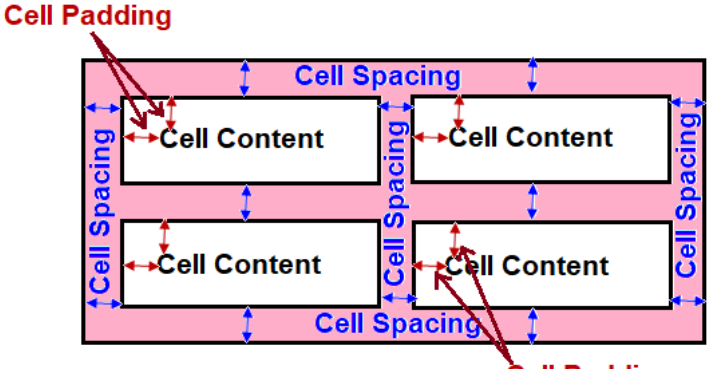

Cell Padding

ਪ੍ਰਸ਼ਨ:3 ਆਰਡਰਡ ਲਿਸਟ ਅਤੇ ਅਨਆਰਡਰਡ ਲਿਸਟਾਂ ਵਿਚ ਅੰਤਰ ਲਿਖੋ।

**ਉਿੱਿਰ: ਆਰਡਰਡ ਅਿੇਅਿਆਰਡਰਡ ਤਲਸਟਾਾਂ ਤਿਿੱਚ ਅੰਿਰ ਹੇਠਾਾਂ ਤਦਿਾ ਤਗਆ ਹੈ:**

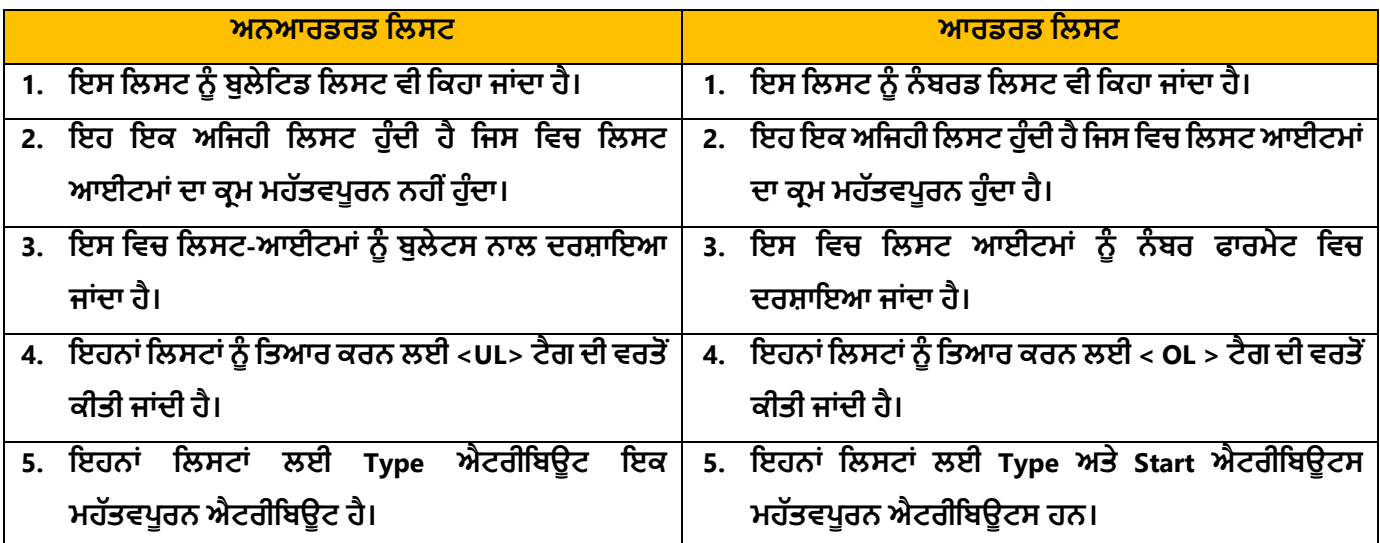